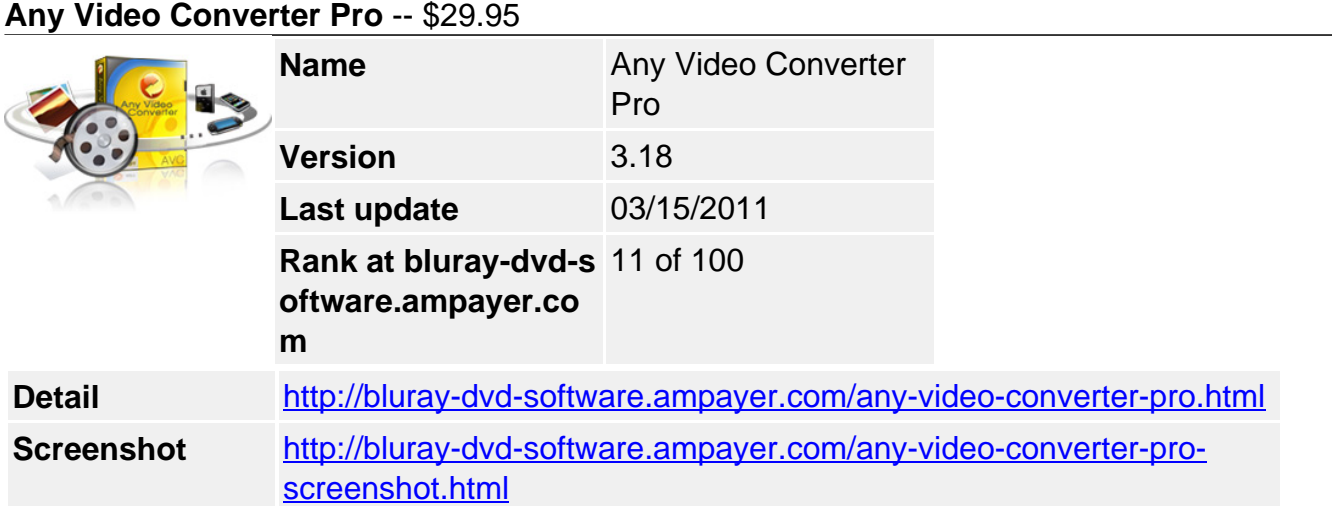

As a professional video converter, **Any Video Converter Professional** performs its excellence in video converting and video editing beyond your imagination. Easy-to-use interface, fast converting speed, loaded useful features are all integrated. Any Video Converter Professional helps you to enjoy videos on iPod, iPhone, PSP, Zune, other portable media players and mobile phones never easier than before. Now, let's take a tour to learn more about this ultimate video converter.

## **New: Support burning videos to DVD-R/RW, DVD+R/RW disc.**

### **Key Features**

#### **Supporting a wide range of video formats**

Convert any video formats and watch any video on the go!

Convert video between different formats

Convert all kinds of video formats, including MOV, M2TS, OGM, RMVB, RM, WMV, QT, FLV, MOD, TS, TP, DVR-MS, Divx, etc. to AVI, WMV, MP4, MPEG-1, MPEG-2, FLV, SWF, MKV, 3GP and 3G2 for all kinds of portable media players including iPod, iPhone, PSP, Zune; mobile phones including Google Nexus One, BlackBerry and Nokia and game consoles including PS3, Xbox360 and Wii. Click HERE to learn about the supported input formats and click HERE to learn about the supported output devices.

Extract audio from videos

Convert video to audio formats including MP3, WMA, M4A, OGG, WAVE and AAC.

Take snapshot from videos

Take snapshot from playing video and save as .PNG picture format, create your own picture collections from movies.

• High-Definition video converter

Served as a high-definition video converter, Any Video Converter allows you to convert AVCHD (\*.M2TS, \*.MTS, \*.TOD), HD MKV, HD H.264/MPEG-4 AVC, HD MPEG-2, HD MPEG Transport Stream (\*.TS, \*.TP, \*.M2T) and other high-definition video formats to standard definition video formats. Besides, high-definition video output formats including AVI, WMV, MP4 and MKV (720P & 1080P) are also available.

### **Enjoying YouTube videos**

Fully enjoy fun of YouTube videos around the world with a few clicks

Built-in YouTube video downloader and YouTube video converter

Paste URL links of your favorite YouTube videos to the program, download to your hard drive and convert to video formats you need. Downloading only or downloading and converting are available. YouTube login feature is also built-in.

• Choose YouTube video quality

YouTube videos are now available in a range of quality levels (Read details...). The video converter allows you to specify the quality level by menu Edit > Option > Online Video.

Additional online video sharing site support

Besides, the program can download and convert videos from Google Video and Japanese NicoVideo.

• Add "Flatten and add faststart to mp4 files" to enable mp4 streaming

This program adds the MP4 Faststart option to play back mp4 video in the stream way. With this function, you can upload the converted mp4 videos to the online video-sharing websites such as YouTube. While the video has been uploaded to the website, the video can be played before the entire video will to be downloaded.

## **Editing videos easily**

It's an easy job to personalize videos and make them special and different

Merge multiple files into one

Despite the formats of the videos, you can merge multiple video files into a singe long video.

• Clip any segments as you like

Help you to clip multiple segments in a video by setting start point and end point as you like. Or trim a section of the video by setting start time and end time.

• Crop frame size to remove black bars

Crop frame size to remove black bars and retain what you want only. You can either use intuitive drag-and-drop cropping window or set crop area size, left margin and top margin to achieve the goal.

• Personalize your video with special effects

Adjust the brightness, contrast, satuation, rotate or flip your video, add artistic effects like noise or sharpen to make your video different and special.

• Add your own subtitle to output video

Prepare a .srt subtitle with your own dialogue and embed it into output video, set encoding, position, size and font for your own subtitle.

# **Burning video to CD/DVD/Blu-ray disc with DVD Menu**

It's an easy job to burn your desired videos to CD/DVD/Blu-ray disc

Choose DVD output format

You can unfold Output Profile, choose Burning to DVD from the list, and then choose DVD video NTSC Movie or DVD video PAL Movie according to your TV system.

Customize your CD/DVD as you like with DVD Menu

You will be prompted to choose DVD menu when the program finishes video conversion process. You can customize your CD/DVD as you like. Such as name your CD/DVD in DVD Menu Tile, browse music file from your local computer for your DVD in Background Music,change your DVD's background image in Background Image and etc.

• Support burn video to multiple playable DVD formats

The program supports burning video to CD-R, CD-RW, DVD-RAM, DVD+R, DVD+RW, DVD+R Dual Layer, DVD-R, DVD-RW, DVD-R Dual Layer, random access writes, Blu-ray media, Blu-ray Rewritable media.

• Easy to use

Just with a few clicks, you can burn your desired videos to CD/DVD, so you can save or enjoy the videos freely!

## **Easier operation and management**

Save your time and energy and get better conversion experience

Unique output video management panel

Manage your output videos by profile or group with a file calculator. Show or hide the file management panel in one click.

Unique output profile management panel

Disable or enable any output profile as you like. Keep your commonly used profiles in the front.

• Batch video adding and converting

Batch add video files in different folders easily with a folder selection dialog. Batch convert video files to output profile you specified and auto shutdown after encoding is also available.

Completely customizable parameters

Embed useful pre-defined options to choose and completely customize frame size, video bitrate, audio bitrate by manually entering a value.

• Process priority and multi-processing

Set process priority from idle to realtime, support multi-processing from 0 to 8, offer you best speed to convert videos.

Multilingual user interface

User interface of Any Video Converter Professional covers 20 languages including English, Germany, French, Japanese, Simplified Chinese, Traditional Chinese, Arabic, Spanish and Portuguese.

### **System Requirements**

- OS 2000\*, XP, Vista (32bit & 64bit), Windows 7 (32bit & 64bit)
- Processor 1GHz Intel/AMD processor or above
- RAM 256MB RAM (512MB or above recommended)
- Free Hard Disk 70MB for installation

Note: Manually download the "gdiplus.dll" file, and save it to the installation directory of the program in Windows 2000 SP4.

Powered by [Blu-ray/DVD Software](http://bluray-dvd-software.ampayer.com) http://bluray-dvd-software.ampayer.com